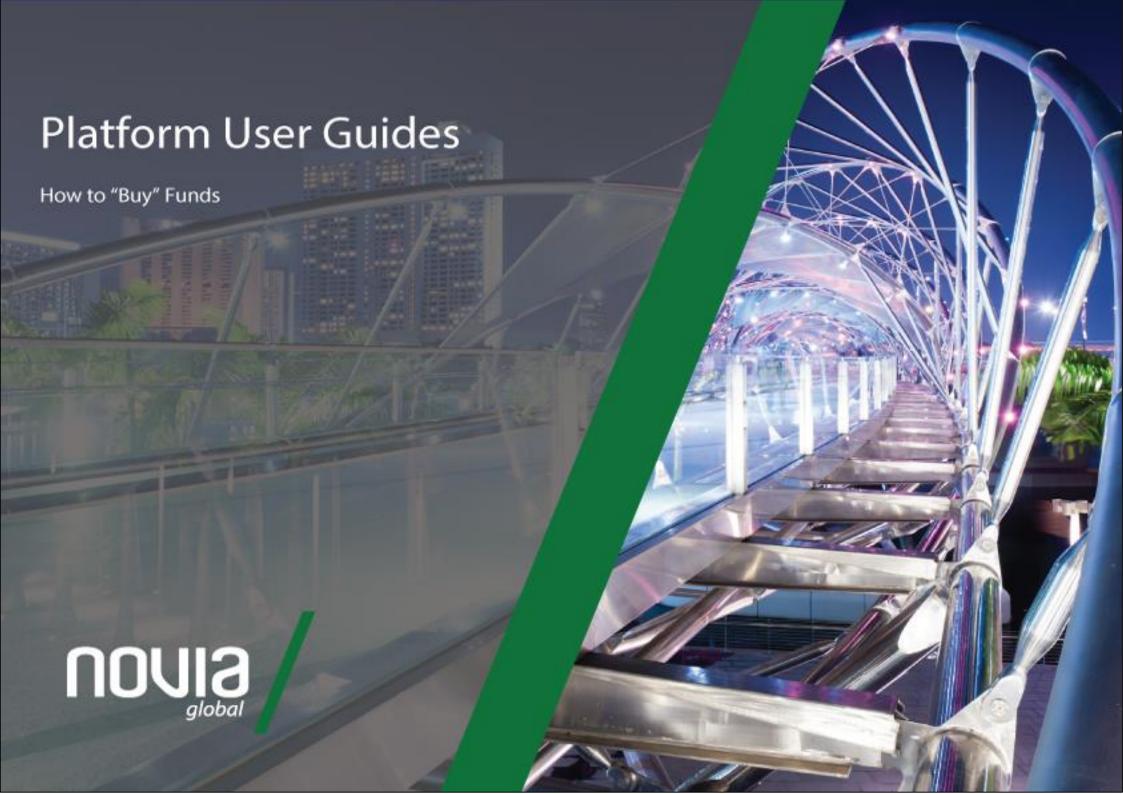

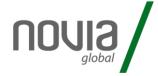

#### 1) After initially logging into the platform, search for the required client

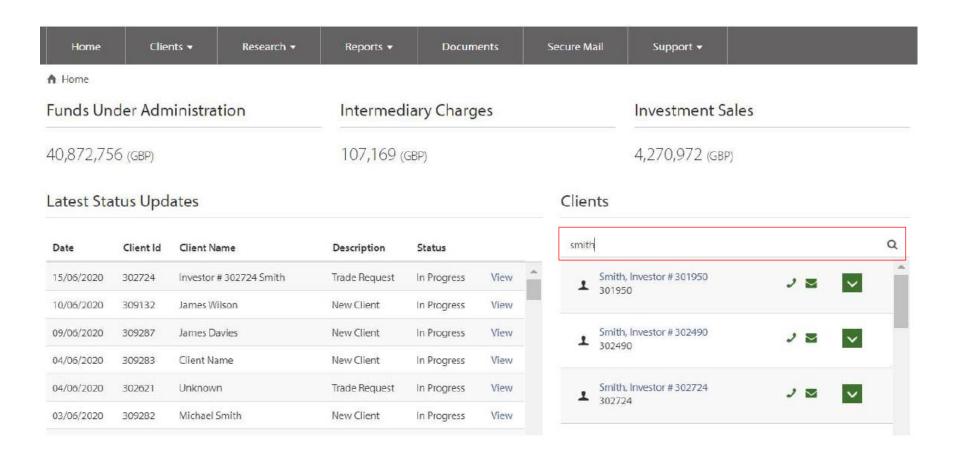

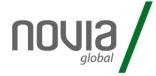

#### 2) Select the appropriate product

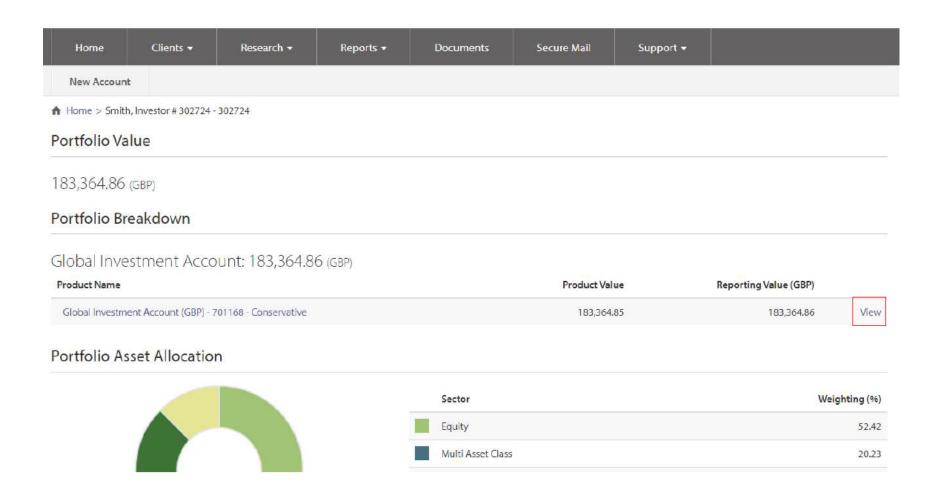

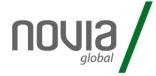

#### 3) Select "buy"

| Home | (    | Clients ▼ | Research ▼ | Repoi   | Reports ▼ |          | ents  | Secure Mail     | Support ▼ |  |
|------|------|-----------|------------|---------|-----------|----------|-------|-----------------|-----------|--|
| Buy  | Sell | Switch    | Top Up     | Cash FX | Ad Ho     | c Charge | Trans | saction History |           |  |

A Home > Smith, Investor # 302724 - 302724 > Global Investment Account (GBP) - 701168 - Conservative

Model Portfolio: PPW CONSERVATIVE OCT 19

Analyse Account

| Asset Name                               | Units         | Price    | Value (GBP) | Reporting Value (GBP) |
|------------------------------------------|---------------|----------|-------------|-----------------------|
| Cash                                     | 27,383.860000 | 1.0000   | 27,383.86   | 27,383.86             |
| BNY Mellon Global Real Return GBP W Acc  | 29,027.598000 | 1.2500   | 36,284.50   | 36,284.50             |
| iShares C S&P 500 - B UCITS ETF Acc GBP  | 31.000000     | 244.3600 | 7,575.16    | 7,575.16              |
| iShares Cor MS Pac ex Jp UCS ETF Acc GBP | 39.000000     | 107.1100 | 4,177.29    | 4,177.29              |

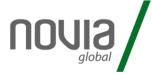

#### 4) Select "Asset Selector" to access funds list

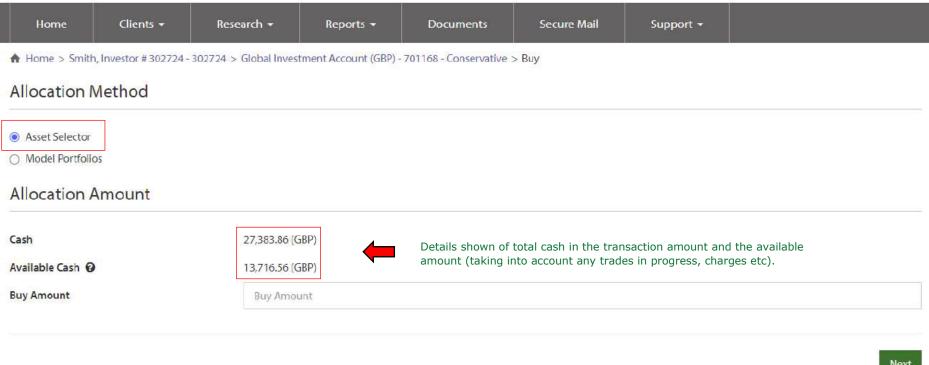

Next

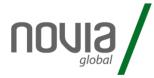

5) Select the required funds to purchase.

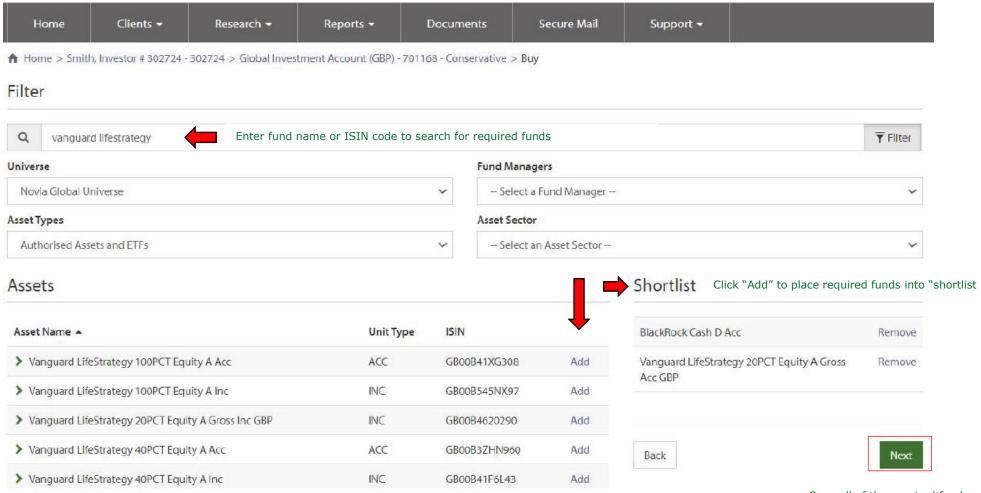

Once all of the required funds have been selected client "Next"

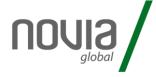

6) Enter the purchase amount(s).

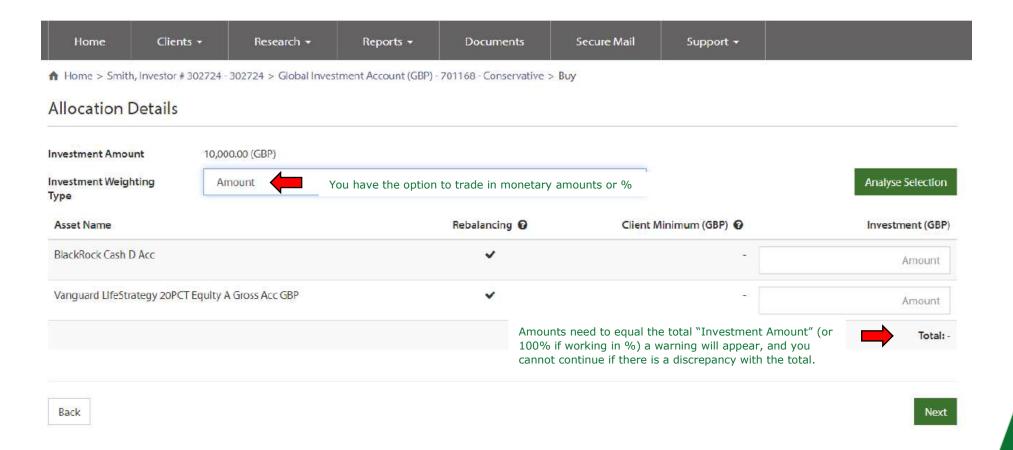

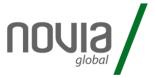

7) A summary is shown of the assets you have selected to buy.

| Home               | Clients <b>▼</b>                                                                                           | Research ▼                                              | Reports ▼ | Documents | Secure Mail   | Support <del>▼</del> |     |                  |  |  |
|--------------------|----------------------------------------------------------------------------------------------------|---------------------------------------------------------|-----------|-----------|---------------|----------------------|-----|------------------|--|--|
| ♠ Home > Smith,    | ↑ Home > Smith, Investor # 302724 - 302724 > Global Investment Account (GBP) - 701168 - Conservative > Buy |                                                         |           |           |               |                      |     |                  |  |  |
| Summary            |                                                                                                    |                                                         |           |           |               |                      |     |                  |  |  |
| Client Name        | Mrlr                                                                                                    | nvestor # 302724 Smith -                                | 302724    |           |               |                      |     |                  |  |  |
| Account Name       | Glob                                                                                                    | Global Investment Account (GBP) - 701168 - Conservative |           |           |               |                      |     |                  |  |  |
| Investment Amoun   | t 1000                                                                                                    | 10000 (GBP)                                             |           |           |               |                      |     |                  |  |  |
| Asset Name         |                                                                                                    |                                                         |           | Rebalan   | cing <b>0</b> | Client Minimum       | 0   | Investment (GBP) |  |  |
| BlackRock Cash D   | Acc                                                                                                    |                                                         |           | ~         | ,             |                      | -   | 6,000.00         |  |  |
| Vanguard LifeStrat | Vanguard LifeStrategy 20PCT Equity A Gross Acc GBP                                                         |                                                         |           |           |               |                      | 120 | 4,000.00         |  |  |
|                    |                                                                                                    |                                                         |           |           |               |                      |     |                  |  |  |
| Back               |                                                                                                    |                                                         |           |           |               |                      |     | Submit           |  |  |

Click "Submit" to proceed.

The progress of the trades will then be updated on the homepage, a Contract Note will be automatically saved into client documents and an email is sent to the client notifying them that they have "new documentation available" to view in their online access portal.